Um DVD abspielen oder kopieren zu können, die mit dem CSS "Kopierschutz" versehen sind, benötigt man die Bibliothek libdvdcss2.

Um diese zu installieren, gehen Sie wie folgt vor:

**(1)** Öffnen Sie ein Terminal

**(2)** Geben Sie den folgenden Befehl ein und bestätigen Sie alle weiteren Abfragen mit Ja/Yes:

sudo apt install libdvdcss2

**(3)** Geben Sie den folgenden Befehl ein, um die Bilbliothek zu holen und zu installieren:

sudo dpkg-reconfigure libdvd-pkg

From: <https://wiki.qg-moessingen.de/>- **QG Wiki**

Permanent link: **<https://wiki.qg-moessingen.de/anleitungen:lehrerlaptops2021:linux:libdvdcss:start?rev=1642522546>**

Last update: **18.01.2022 17:15**

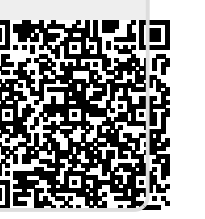